### **Integración de un equipo de prueba eléctrica para bombas de gasolina**

Jorge Alberto Nava Leyva<sup>1</sup>, Alba Baena Noé<sup>1</sup>,

David Atayde Campos<sup>1</sup>, Molina Salazar Javier<sup>1</sup>

<sup>1</sup> Universidad Autónoma de Ciudad Juárez

### **Resumen**

Debido a las necesidades del cliente había un problema de Integración de una nueva plataforma para bombas de gasolina, por tal motivo he aquí la importancia de poder apoyar en este tipo de situaciones siguiendo la metodología para empezar a desarrollar un equipo de prueba eléctrica para esto utilicé estas 4 etapas: *Introducción,* con el fin de saber las especificaciones del producto y poder así entender el objetivo del proyecto. *Experimentación,* en esta etapa se desarrolló el diseño conceptual y funcional realizando un QFD con base a las especificaciones del cliente se definieron los componentes mecánicos y eléctricos. *Implementación*, se define las pruebas para la integración del primer prototipo. *Validación,* se realiza un MQ Plan para la validación del equipo. Lo que se logró con este proyecto es la funcionalidad del equipo de prueba, aplicación de tecnología y comprobación estadística de los resultados, así como también aplicación de sistemas de prevención como la validación de prueba de error. La importancia de este proyecto es la metodología que se utilizó y el plan de validación que servirá para validaciones en futuros lanzamientos.

**Palabras clave**: bombas de gasolina, pruebas, validación

# **Introducción**

Actualmente en la planta Continental S.A de C.V. se elaboran diferentes productos para la industria Automotriz, la cual tiene un nuevo proyecto de bombas de gasolina y diésel para el Audi Q5, por lo que se vio la necesidad de buscar un equipo de Automatización para probar este tipo de bomba ya que ellos únicamente realizan el ensamble de los componentes en la bomba. La empresa Ingeniería en Automatización Industrial ubicada en Santander # 920, Col. Miraloma aplica la integración de [tecnologías](http://es.wikipedia.org/wiki/Tecnolog%C3%ADa) de vanguardia que son utilizadas en el campo de la [automatización](http://es.wikipedia.org/wiki/Automatizaci%C3%B3n) y el [control](http://es.wikipedia.org/wiki/Control_autom%C3%A1tico) 

[automático](http://es.wikipedia.org/wiki/Control_autom%C3%A1tico) industrial las cuales son complementadas con disciplinas paralelas al área tales como los [sistemas](http://es.wikipedia.org/wiki/Sistemas_de_control)  [de control](http://es.wikipedia.org/wiki/Sistemas_de_control) y supervisión de datos, la [instrumentación industrial,](http://es.wikipedia.org/wiki/Instrumentaci%C3%B3n_industrial) el control de procesos y las redes de comunicación industrial. La empresa Ingeniería en Automatización Industrial es una empresa líder, que por su tecnología ganó el proyecto de realizar un equipo de Prueba Eléctrica la cual se encuentra desarrollando este dicho proyecto.

**Principios de Fundamentos de Automatización.**

CULCyT//Enero-Abril, 2016 111 Año 13, No 58, Especial No. 1

Este libro enseña como emplear LabVEW para desarrollar aplicaciones de prueba y medición, adquisición de datos, control de instrumentos, registros de datos, análisis de medición y generación de reportes.

Los programas en LabVIEW son llamados instrumentos virtuales, o Vis, debido a que su apariencia y operación imita a los instrumentos físicos, tales como osciloscopio y multímetros. LabVIEW posee un conjunto extenso de herramientas para adquisición, análisis, despliegue y almacenamiento de datos, así como herramientas para ayudar a resolver problemas con su código.

En LabVIEW se construye una interfaz de usuario, o panel frontal, con controles e indicadores. Los controles son perillas, botones de presionar y otros dispositivos de entrada. Los indicadores son gráficas, LEDs y otros despliegues. Después de construir una interfaz de usuario, debe adicionar el código empleando Vis estructuras para controlar los objetivos del panel frontal. El diagrama de bloques contiene este código. En alguna forma, el diagrama de bloques se asemeja a un diagrama de flujo. [2].

# **Arquitecturas de programación en LabView.**

Los programas estructurados son más fáciles de mantener y entender. Los programas estructurados son modulares, lo cual significa que puede reutilizar el código en diferentes operaciones. Otra buena práctica de programación es documentar el código para explicar lo que hace. Esto ayuda a prevenir modificaciones accidentales del mismo, las cuales podrían causar errores.

Una de las mejores formas para crear arquitecturas de programación fácil de entender es realizar subVIs reutilizables para operaciones similares. Cuando se documenta el código, un VI modular es fácil de entender y modificar en el futuro.

# **Creando un menú simple de usuario.**

Unos de los menús de usuario más simples de crear es un clúster de objetos Booleanos. Los objetos Booleanos en el clúster requieren configuraciones específicas de acción mecánica con el fin de actuar correctamente. [3].

### **Software.**

Hoy en día el software más utilizado para el desarrollo de instrumentación virtual es LabVIEW, el cual se utiliza en este proyecto para asistir a nuestro sistema y presentar datos e información para la clasificación de objetos.

# **Controles e Indicadores**

Los controles son dispositivos de mando de las máquinas estos pueden ser de tipo mecánico, eléctrico, neumático, entre otros. Los indicadores son dispositivos, que informan al operario sobre el inicio, estado o ejecución y fin de un proceso estos pueden ser acústicos, lumínicos y de medición.

# **Interfaz.**

La interfaz de usuario es muy importante en la instrumentación virtual por lo que requiere de un diseño de interfaz gráfica que considere las variables de entrada y salida del

sistema, sus necesidades y el tipo del usuario. El diseño de la interfaz no debe contener muchos elementos, estos pueden subdividirse en ventanas que mantenga informado constantemente al usuario del estado de la aplicación.

Lo más importante de una aplicación es que el usuario no necesite de leer un manual demasiado largo para manejar el programa.

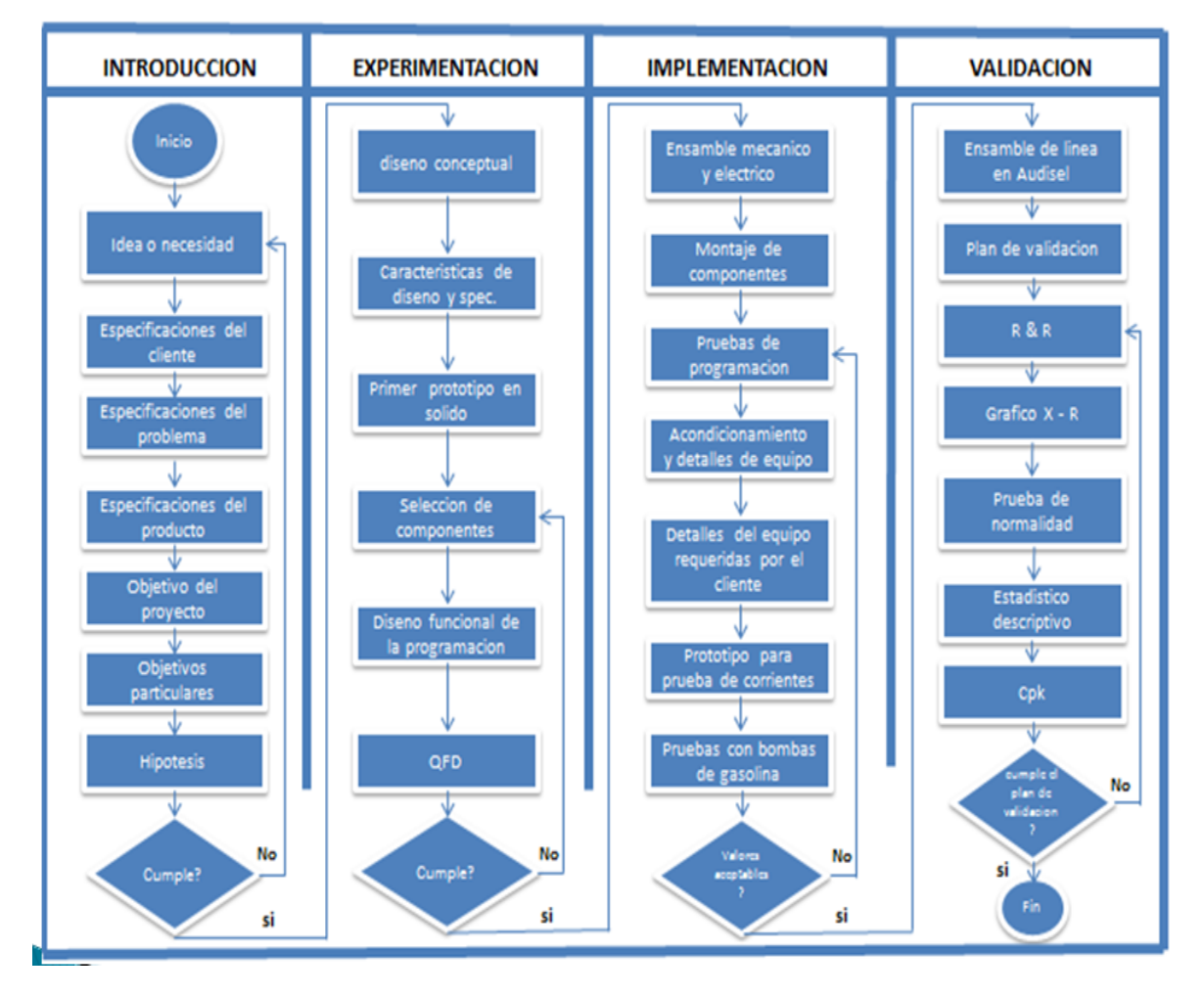

### **Metodología.**

Figura 1 Metodología para integración de un equipo de prueba eléctrica para bombas de gasolina

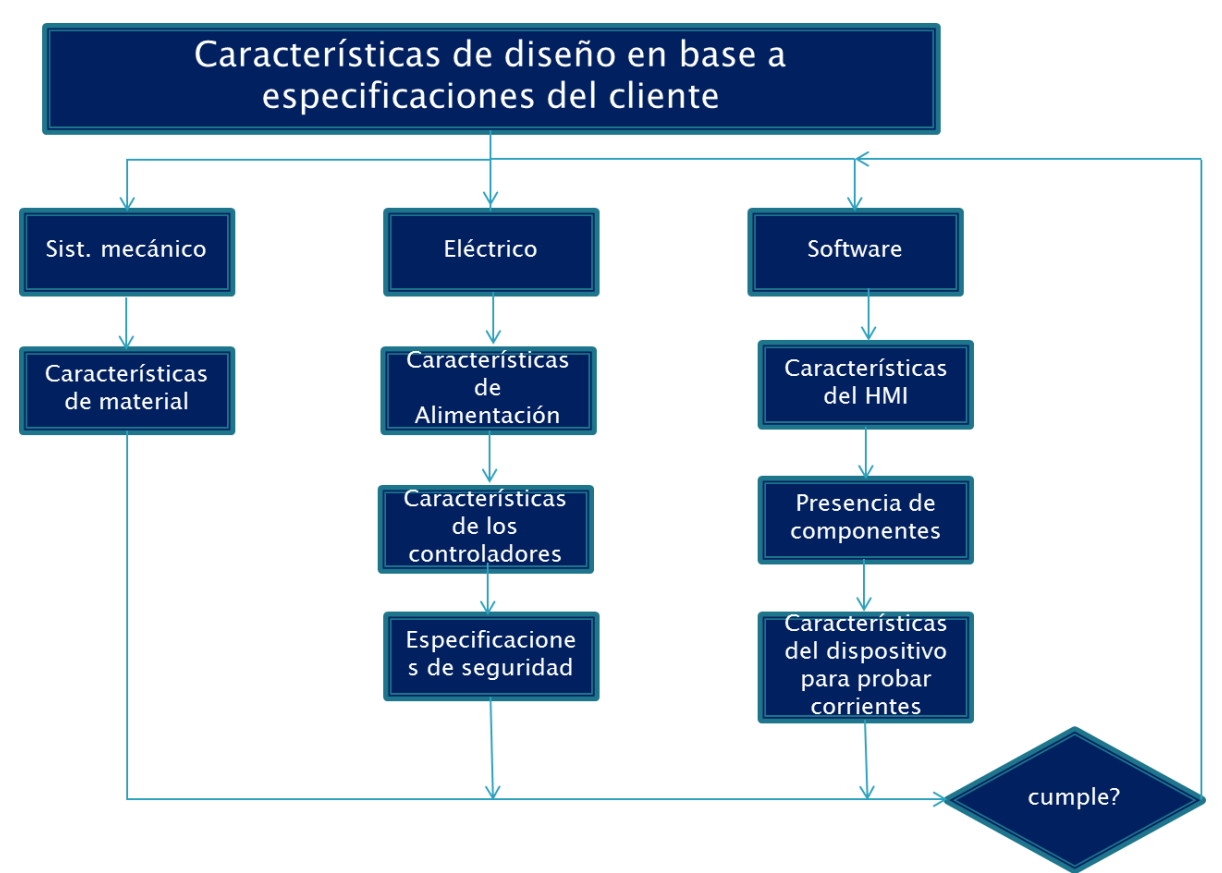

Figura 2 Diseño Conceptual

Definición del diseño mecánico, control y componentes de acuerdo a las especificaciones del cliente.

### Especificaciones del cliente:

Introducción.

Se deberá construir una estación de prueba de dispositivos para módulos de bomba de gasolina y de diésel para la plataforma Audi Q5. La estación debe ser automática y deberá ser operada por una persona para la carga y descarga de componentes. La estación debe tener la capacidad de almacenar los registros de las pruebas realizadas en la estación, esto debido a que esta información puede ser usada para futuras cuestiones legales.

### Documentos asociados o de referencia.

No existe un documento de especificación provisto por el cliente. El cliente ha provisto a IAI dibujos con la especificación del producto de las partes a probar.

### Mesa y componentes mecánicos.

La estación deberá ser construida sobre una mesa fabricada en aluminio extruido de 90 x 45 mm con niveladores tipo rueda de 3.5 pulgadas. La cubierta superior de la estación debe estar fabricada en una placa de aluminio de ½ pulgada de espesor. La cubierta superior de la estación será una guarda construida en perfiles de aluminio de 90 x 45 y de 45 x 45 mm. La estación no

llevará guardas superiores, la estación estará "abierta". La estación deberá tener una lámpara de luz blanca.

Las partes fabricadas en aluminio, deberán tener acabado en anodizado natural. Las partes fabricadas de acero deberán estar tratados con oxido negro. Las partes que lo requieran de acuerdo al diseño mecánico, deberán ser sometidas a tratamiento térmico.

La estación deberá tener 90 cm de ancho. El montaje del monitor estará en la parte central superior de la estación. La estación tendrá pernos de 4 y de 6 milímetros para asegurar la posición de una placa con respecto a otras en las partes del diseño mecánico en que esto sea necesario.

El diseño mecánico de la estación será realizado en SolidWorks y las medidas de la estación serán usando el sistema métrico. Así mismo, la tornillería usada en la estación será de tipo métrico.

### Componentes eléctricos.

La estación será alimentada con un voltaje de 120 VAC a 60 Hz. Las PC y los monitores deberán estar conectados a un sistema de respaldo de energía con supresión de picos para evitar daños al CPU.

La estación deberá ser controlada por una PC de al menos 500 Gb de disco duro, 4 Gb de memoria RAM y tener un procesador Intel i5 o superior. La estación deberá tener un PLC Siemens 1214 para ser usado como interface de entrada salida de 24 VDC. Dentro de la PC se instalará una tarjeta de adquisición de datos analógica con la que se medirá el voltaje en las diferentes pruebas. Esta tarjeta deberá ser de National Instruments.

Los componentes eléctricos de la estación estarán montados en un panel eléctrico montado en la parte trasera de la estación. Además, se tendrán los botones de reset, emergencia y de arranque de la estación, estarán en la parte frontal de la estación.

La alimentación de 24 VDC a los actuadores de la estación se debe cortar por medio un relevador de seguridad con restablecimiento manual. El monitor de la computadora deberá estar dentro de la estación del lado izquierdo de la misma.

La estación debe contar con una válvula de desfogue de 24 VDC para cuestiones de seguridad.

Todos los cables eléctricos deberán estar debidamente etiquetados de acuerdo al diagrama eléctrico de la estación. El diagrama eléctrico de la estación debe realizarse en Autodesk AutoCAD Electrical.

### Componentes Neumáticos.

Todos los componentes neumáticos de la estación deben ser SMC. Las válvulas neumáticas serán de tipo 5/3 de centros abiertos por cuestiones de seguridad en los casos en los que se requiera. Todos los cilindros tendrán reguladores de flujo en ambos orificios, el de entrada y el de salida.

La estación tendrá una unidad de mantenimiento con los siguientes componentes: Lubricador, manómetro,

filtro de aire, válvula de corte y válvula de desfogue / arranque progresivo.

Todo el material neumático es de tipo métrico y las mangueras de los cilindros neumáticos son de 6 milímetros de diámetro. Las mangueras de extensión serán azul sólidas y las de regreso serán grises sólidas. Se deberá entregar al cliente un diagrama neumático de la estación realizado en AutoCAD.

# Generalidades de software.

No existe una plantilla de programación provista por el cliente.

El programa del PLC no será necesario. Este solamente tiene la función de ser la interface de IO digitales entre la PC y los dispositivos externos de la estación.

El programa de la estación será programado en LabVIEW y se utilizará la plantilla de programa de LabVIEW. Nota: Esta plantilla ha sido usada anteriormente en estaciones similares. Las diferentes pantallas de usuario deberán estar protegidas con contraseña de acceso.

### Prueba de código 2D

Esta prueba se realiza por medio de un escáner Keyence Datamatrix. El escáner debe ser capaz de leer un código 2D marcado en una etiqueta plastificada con caracteres negros en un fondo blanco.

# Prueba de visión para presencia de componentes.

Es necesaria la detección de la presencia de componentes físicos en la estación. Estos componentes son los siguientes:

Presencia de tapones plásticos en los orificios del "flange"

Presencia de tapón rojo en mangueras frontales del ensamble

Además, se verificará la calidad de la inserción en el conector del flange

Para esta prueba debe usarse un sistema de visión Keyence IV-500 de color.

Prueba de Resistencia de Neutro a la Carcaza de la Bomba.

En esta prueba se mide la resistencia del neutro de la bomba a la carcaza de la misma. La resistencia de esta prueba debe ser menor a 100 Ohm.

# Prueba de Corrientes a través de las faces U, V y W de Bombas.

Esta prueba consiste en medir la corriente que pasa a través de cada una de las 3 fases de la bomba de gasolina o de diésel. El dispositivo que se usará para realizar esta medición son los LEM HX 05-NP por recomendación de Continental. La salida de este transductor de corriente es en voltaje y será leído por una tarjeta NI PCIe 6321 de 16 bits de resolución.

Los tres cables de las fases de la bomba de gasolina están conectados a una interface que será provista por el cliente. La forma de onda de las señales de corriente serán de acuerdo a una especificación de una interface similar que ha provisto el cliente (nota: la forma de onda debe ser igual, sin embargo la amplitud y la frecuencia pueden variar en el probador a fabricarse por IAI). Esta interface será alimentada por una fuente de alimentación programable Instek PS-2010 de 20 VDC a 10 Amp.

El desfasamiento entre cada una de las fases deberá ser en términos absolutos de 120 +/- 4 grados. El muestreo deberá ser de por lo menos 50K muestras por segundo.

### Apéndice I Documentación.

Se entregará un manual de usuario con toda la información necesaria para operar y mantener la estación. El manual se entregará en forma electrónica y en una copia en papel.

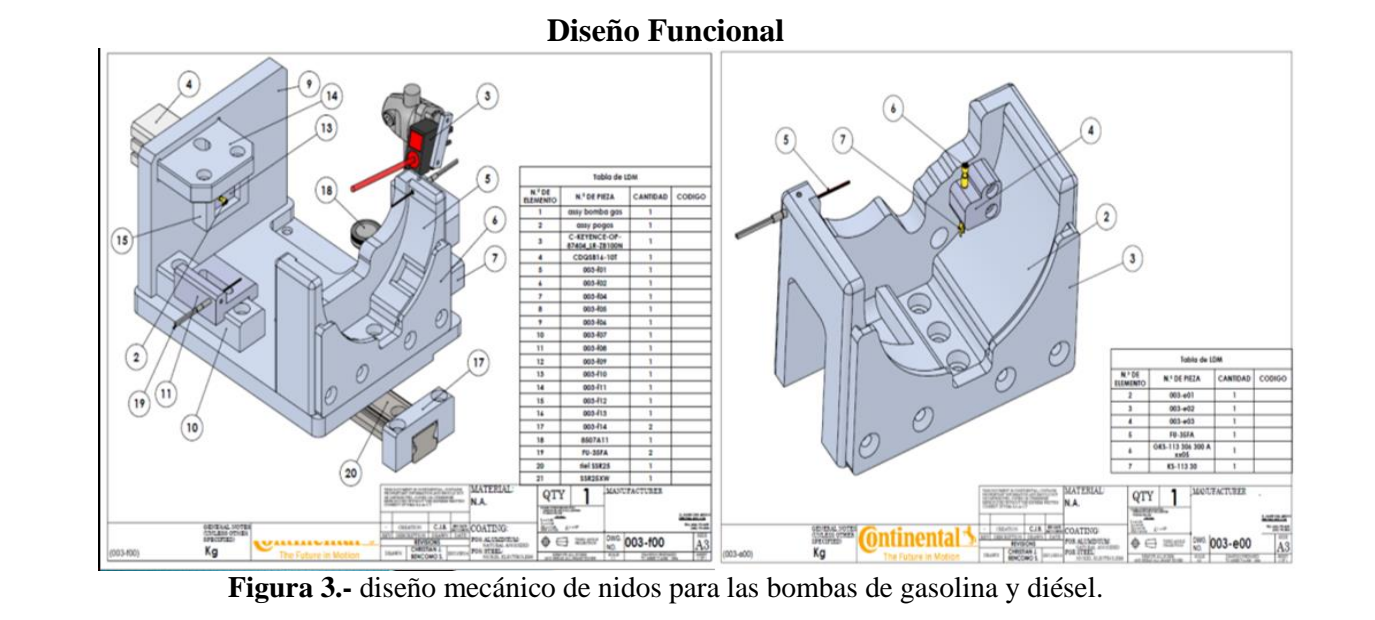

#### **Prototipo mecánico**

**Figura 4.-** Diseño funcional del probador de bombas de gasolina.

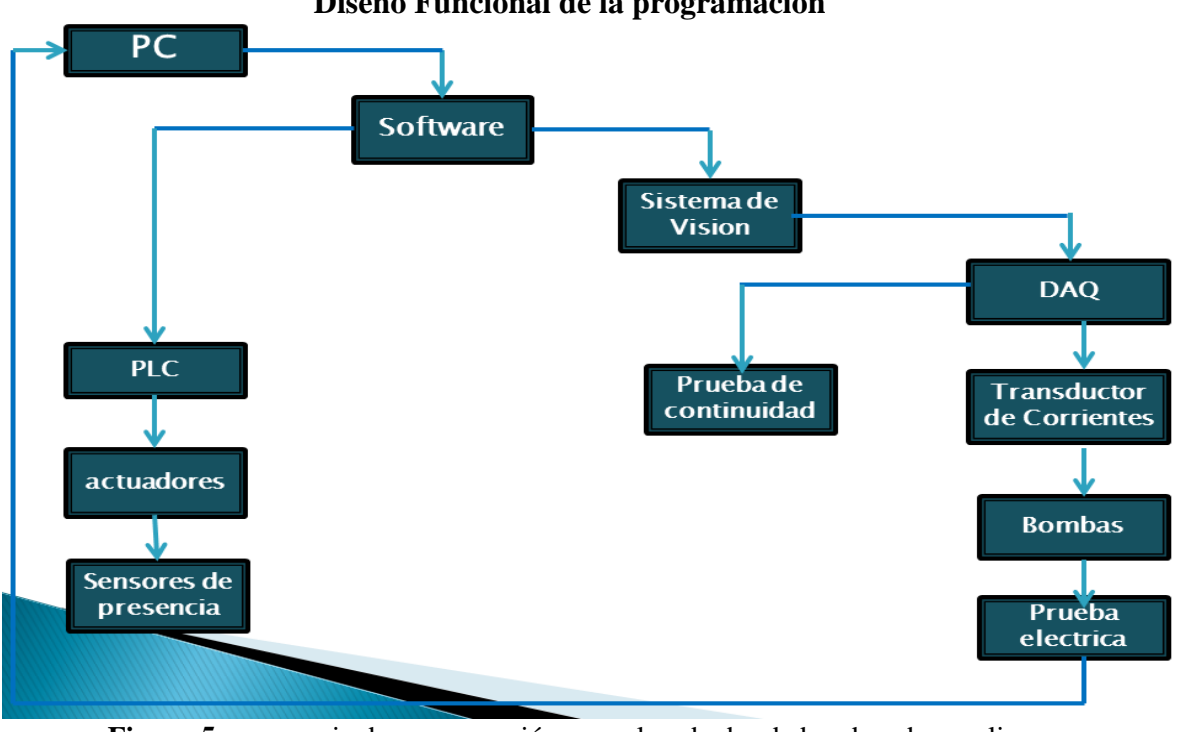

**Diseño Funcional de la programación**

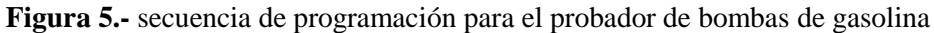

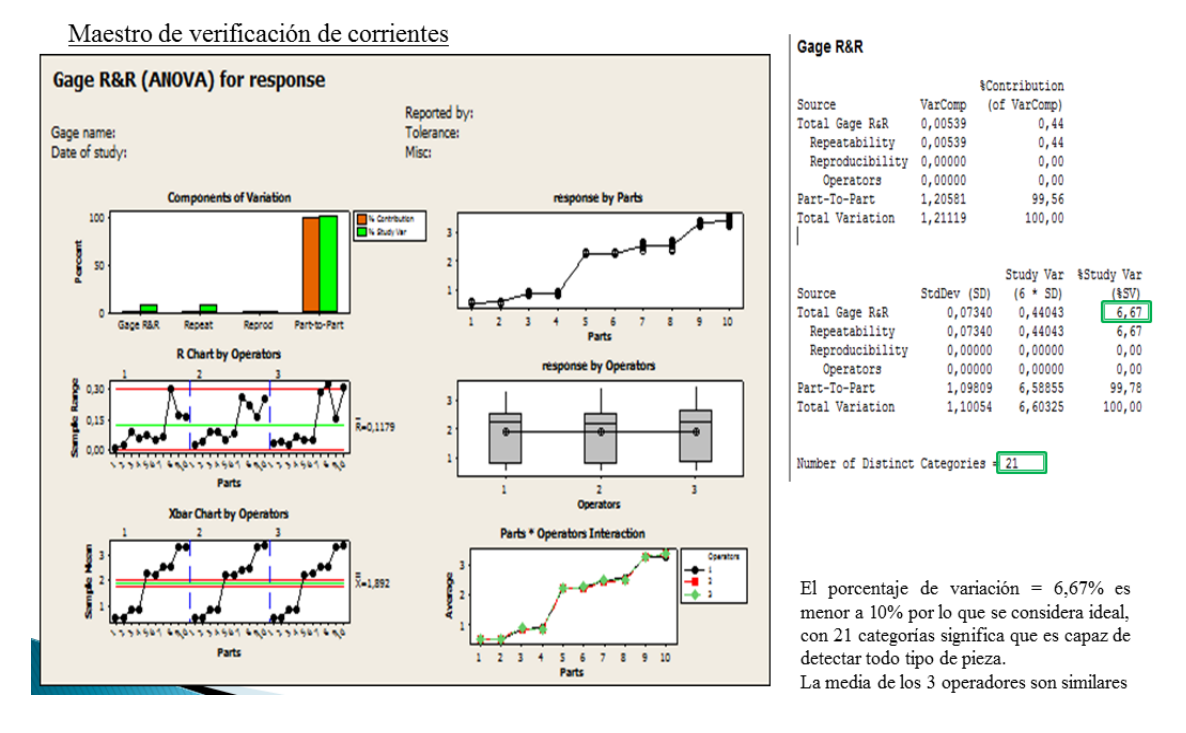

**Figura 6.-** resultados del R&R para lectura de corrientes en la bomba de gasolina

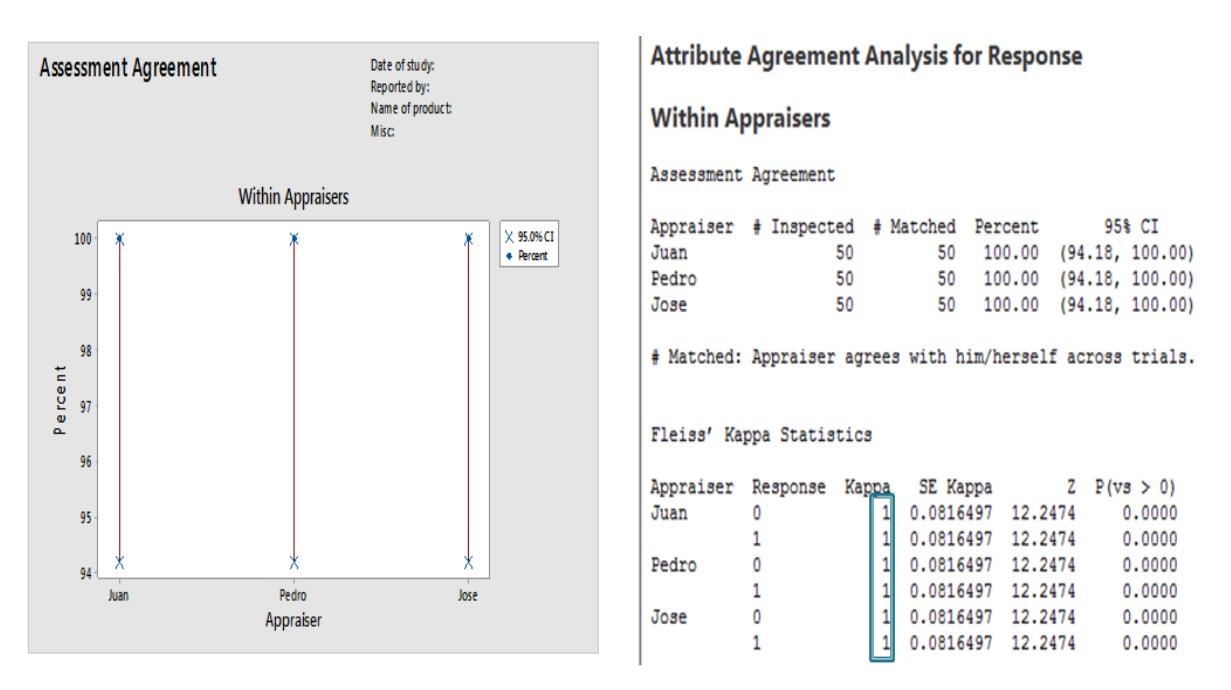

Este estudio nos muestra que en general es aceptado el valor de Kappa, debido a que es  $\geq$  0.7 con el 95 % de significancia.

**Figura 7.-** Resultados Kappa para maestros Error proofing validation.

### **Conclusiones.**

No se tienen causas especiales de variación ya que todos los datos en el gráfico de rango se encuentran por debajo del límite de control superior. Está estable, significa que el instrumento no tiene problemas en las mediciones.

De los datos obtenidos en las tablas se puede concluir que el porcentaje de la variación total del MSA es adecuado para utilizarse bajo las condiciones que se evaluó ya que tiene un porcentaje de 6.67% y es menor del 10% por lo que se considera como ideal

En el estudio kappa que se realizó a los maestros para verificación de componentes en general es aceptado debido a que el valor general es de 1 y para ser aceptado debe ser  $\geq 0.7$  con el 95 % de significancia.

No se tienen causas especiales de variación ya que todos los datos en el gráfico de rango se encuentran dentro de los límites de control. Está estable, significa que el instrumento no tiene problemas.

En gráficos de normalidad debido a que P  $(0.216) > 0.05$  no existen evidencias para rechazar Ho, por lo tanto, los datos siguen una distribución normal.

El Cpk de las corrientes son aceptables debido a que fueron mayores a 1.33 sin embargo se necesita central los datos debido a que se encuentran cercas del límite inferior.

#### **Recomendaciones.**

Es necesario realizar otra corrida mayor a 30 piezas con el fin de tener más resultados y compararlos con los ya obtenidos y así poder prepararnos para las siguientes validaciones del MQ1 Y

MQ2 que se realizarán en planta del cliente con 125 piezas o 4 horas duración de la corrida para realizar dichas validaciones como lo muestra el plan de validación del equipo.

#### **Bibliografía**

- [1] Ronald W. Larsen, LabVIEW for Engineers, Boston: Prentice Hall, 2011.
- [2] LabVIEW Basico I: Introduccion, Austin, Texas : National Instruments, Agosto 2003.
- [3] LabVIEW Basico II: Desarrollo, Austin, Texas: National Instruments, Octubre 2003.
- [4] B. P. A. M. R. P. Souradeep Mitra, «A LabVIEW Based Development and Simulation of Some Common Controllers and Abstract Logic Circuits,» *6th Internacional Conference on Advanced Computing & Communication Technologies,* nº

ISBN: 978-93-82062-69-1, p. 5, 2012.

[5] D. R. M. N. A. F.-m. a. S. E. M. Ethan B. Arutunian, «Flexible Software Architecture for User-Interface and Machine Control in Laboratory Automation.,» *BioFeature,* vol. 25, nº 25-698-705, p. 6, 1998.